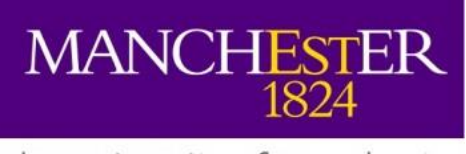

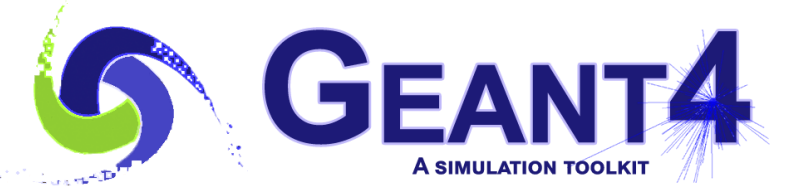

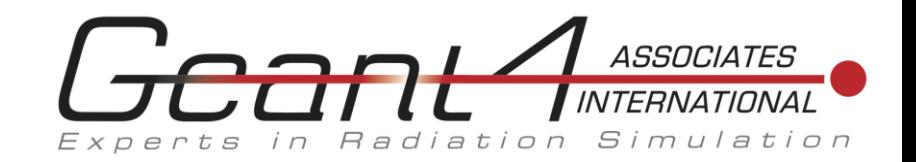

# New (and some old) Features of the Geant4 Visualisation System 2018

John Allison Geant4 Associates International Ltd and The University of Manchester

> Geant4 Collaboration Meeting Lund August 2018

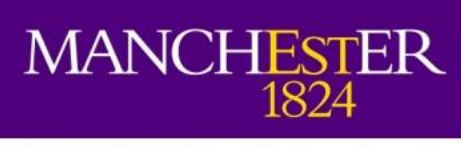

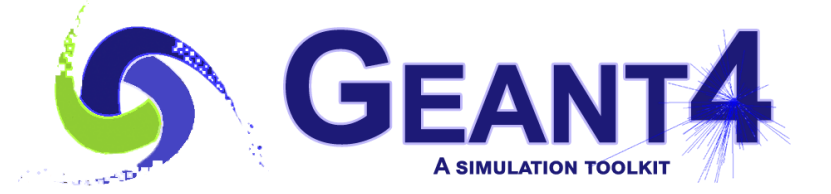

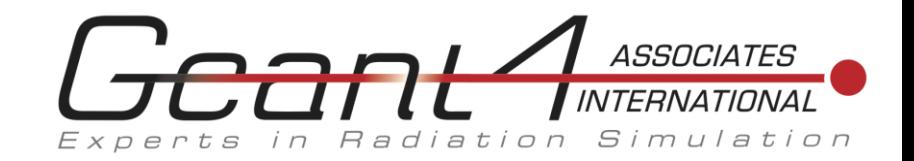

### Contents

- Tips
- New commands
	- /vis/drawLogicalVolume
	- /vis/drawOnlyToBeKeptEvents
	- /vis/viewer/colourByDensity
	- /vis/viewer/set/timeWindow/
- Old commands whose range of applicability has been extended
	- /vis/list (to see many new available colours)
	- /vis/set/touchable and /vis/touchable/set/
	- /vis/viewer/save and /vis/viewer/interpolate

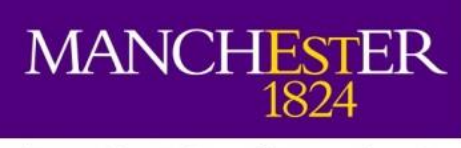

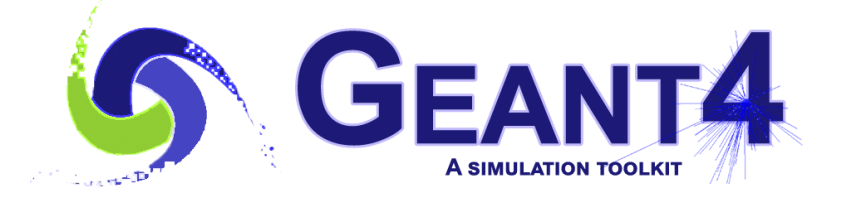

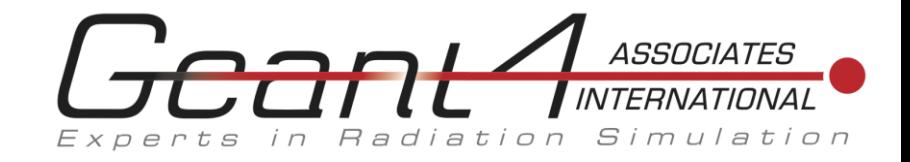

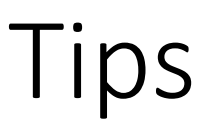

- To get advice and information:
	- /vis/verbose confirmations
	- The default is "warnings"
		- Simple graded message scheme digit or string (1st character defines):
		- 0) quiet, // Nothing is printed.
		- 1) startup, // Startup and endup messages are printed...
		- 2) errors,  $//$  ...and errors...
		- 3) warnings, // ...and warnings...
		- 4) confirmations, // ...and confirming messages...
		- 5) parameters, // ...and parameters of scenes and views...
		- 6) all // ...and everything available.
- To see commands echoed, and commands invoked by other commands:
	- /control/verbose 2

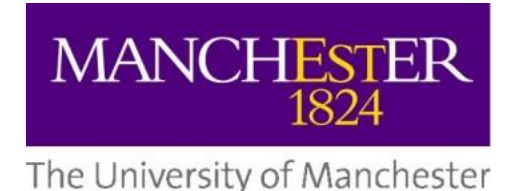

**CEANTA** 

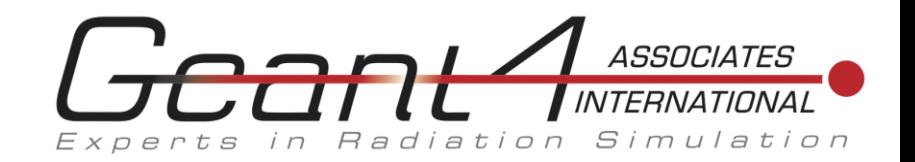

## /vis/drawLogicalVolume

- Uses /vis/scene/add/logicalVolume
- (Synonymous with /vis/specify)
	- (Which was intended to mimic GEANT3's DSPEC.)
- Adds a logical volume to the current scene, shows boolean components (if any), voxels (if any), readout geometry (if any), local axes and overlaps (if any), under control of the appropriate flag.
- Note: voxels are not constructed until start of run "/run/beamOn". (For voxels without a run, "/run/beamOn 0".)
- At present only *prints* overlaps. *Drawing* is "in discussion".

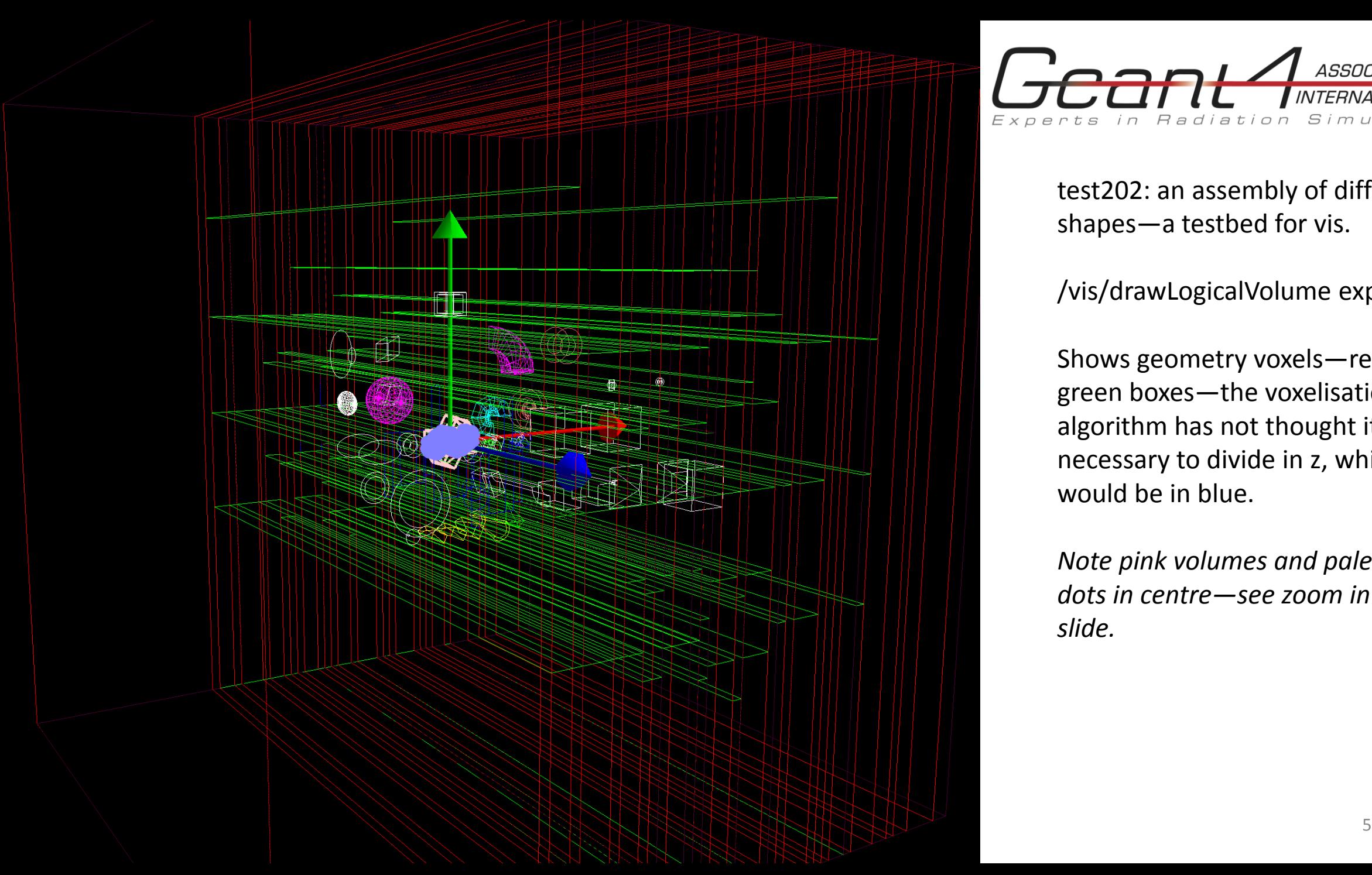

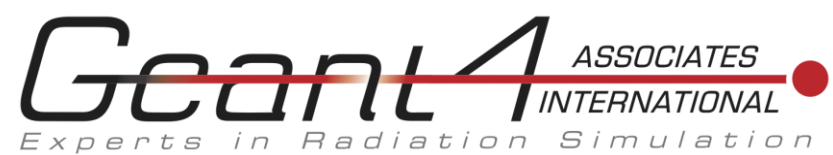

test202: an assembly of different shapes—a testbed for vis.

/vis/drawLogicalVolume expHall\_L

Shows geometry voxels—red and green boxes—the voxelisation algorithm has not thought it necessary to divide in z, which would be in blue.

*Note pink volumes and pale blue dots in centre—see zoom in next slide.*

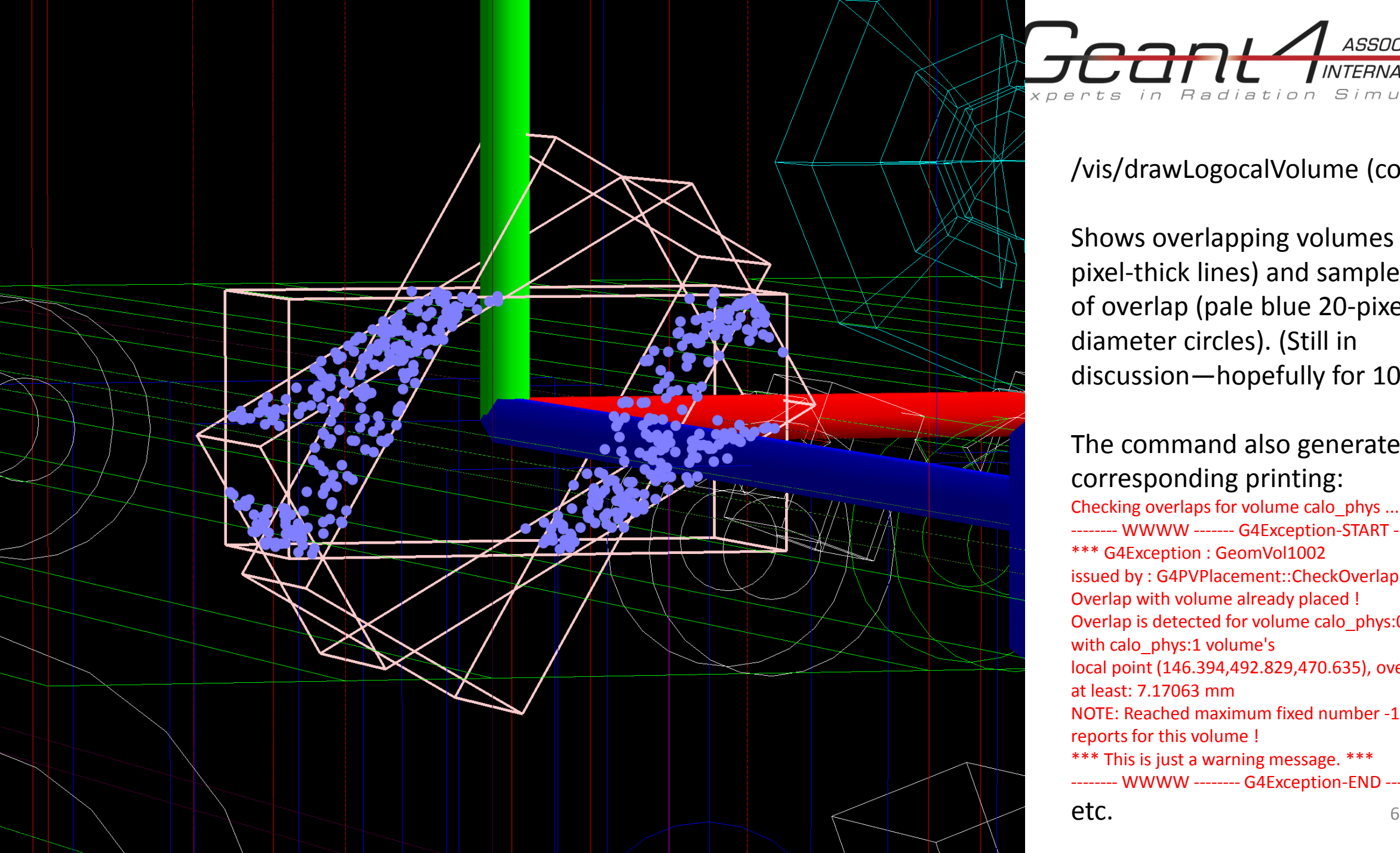

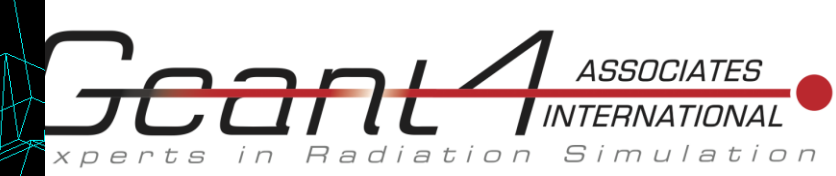

#### /vis/drawLogocalVolume (contd.)

Shows overlapping volumes (pink 5 pixel-thick lines) and sampled points of overlap (pale blue 20-pixeldiameter circles). (Still in discussion—hopefully for 10.5.)

The command also generates corresponding printing: Checking overlaps for volume calo phys ... -------- WWWW ------- G4Exception-START -------- \*\*\* G4Exception : GeomVol1002 issued by : G4PVPlacement::CheckOverlaps() Overlap with volume already placed ! Overlap is detected for volume calo phys:0 with calo phys:1 volume's local point (146.394,492.829,470.635), overlapping by at least: 7.17063 mm NOTE: Reached maximum fixed number -1- of overlaps reports for this volume ! \*\*\* This is just a warning message. \*\*\* -------- WWWW -------- G4Exception-END -------- etc.

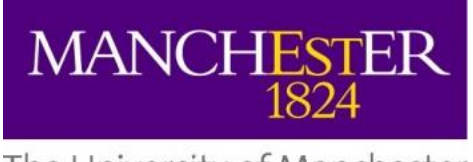

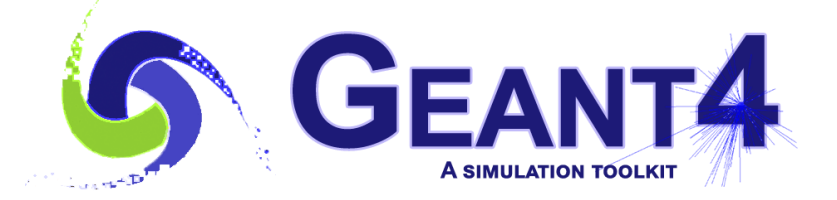

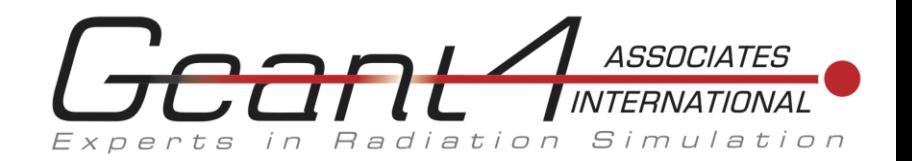

## /vis/drawOnlyToBeKeptEvents

- Useful if you would like to see only some special events
- This command requests the vis manager to draw *during a run* only those events that have been designated "to be kept" by the user with G4EventManager::GetEventManager()->KeepTheCurrentEvent() or with "/event/keepCurrentEvent". For example
	- if ( <some criterion > ) { G4EventManager::GetEventManager()->KeepTheCurrentEvent(); }
- Alternatively, as before, you may "/vis/disable", then *at end of run*
	- /vis/enable
	- /vis/reviewKeptEvents

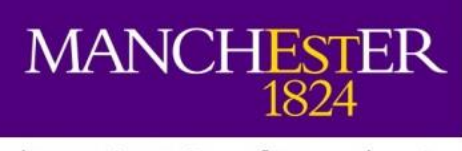

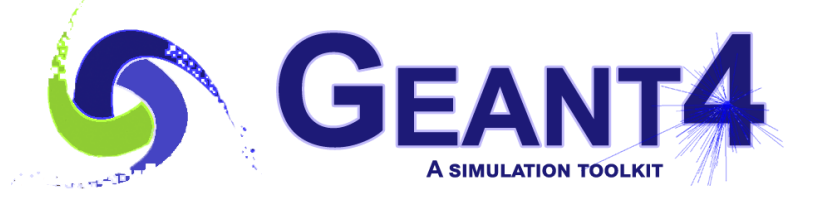

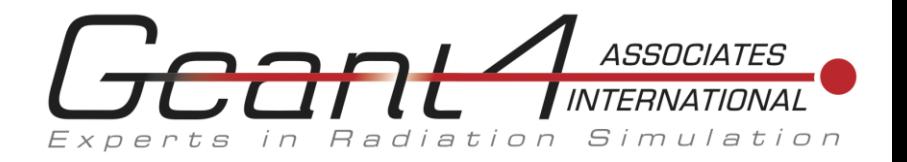

### /vis/viewer/colourByDensity

- This asks the viewer to draw volumes that have no user-specified vis attributes in a colour determined by some algorithm that depends on density.
- Useful for geometries from GDML, which does not allow the specification of vis attributes.
- Currently only a simple algorithm is available:
	- If a volume has no vis attributes, colour it by density.
	- Provide algorithm number, e.g., "1" (or "0" to switch off).
	- Then a unit of density, e.g., "g/cm3".
	- Then parameters for the algorithm assumed to be densities in that unit.
	- Algorithm 1: Simple algorithm takes 3 parameters: d0, d1 and d2.
	- Volumes with density < d0 are invisible.
	- Volumes with  $d0 \leq d$  density  $< d1$  have colour on range red->green.
	- Volumes with d1 <= density < d2 have colour on range green->blue.
	- Volumes with density > d2 are blue.
- See next slide for an example of CMS read from a GDML file.

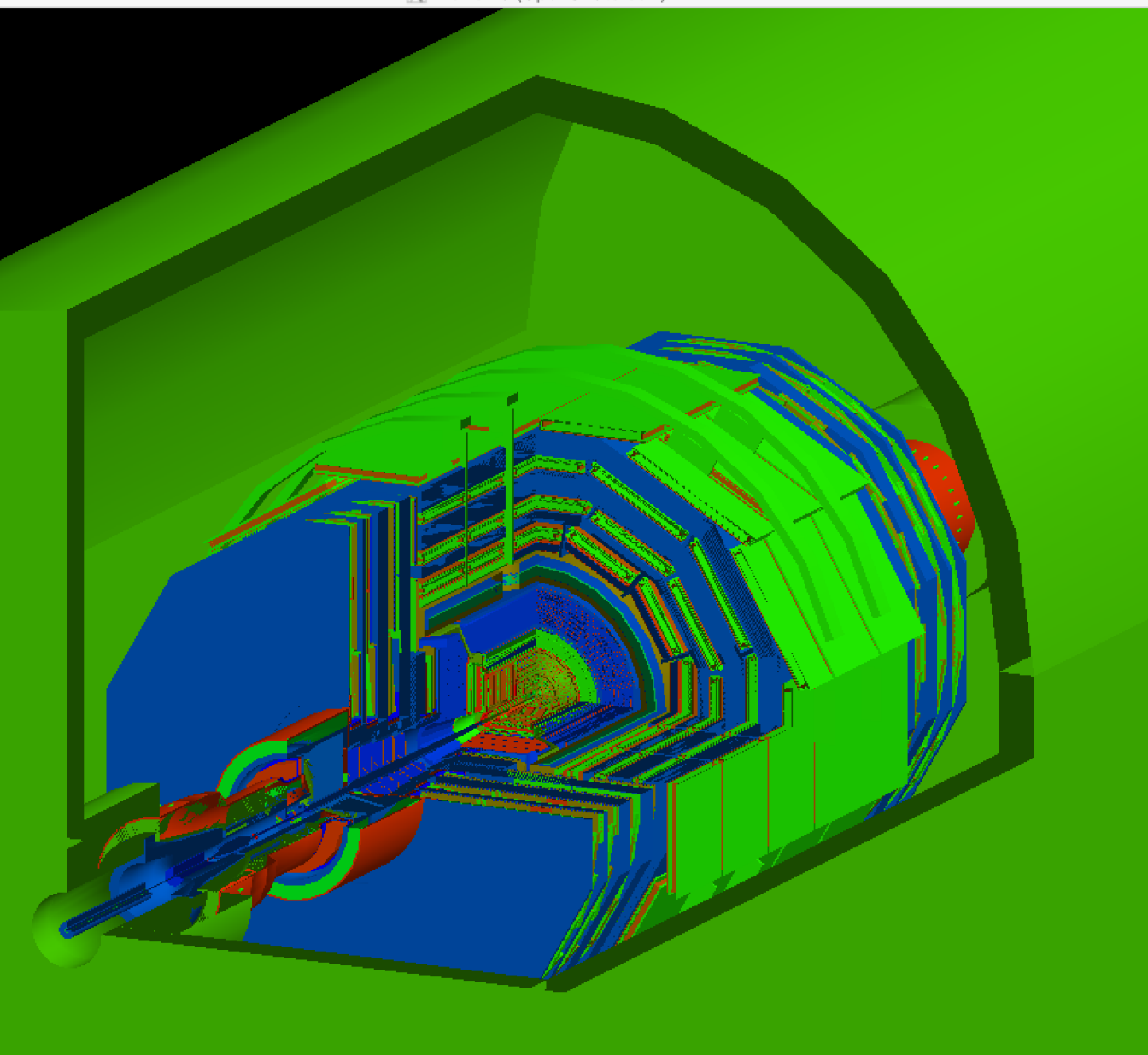

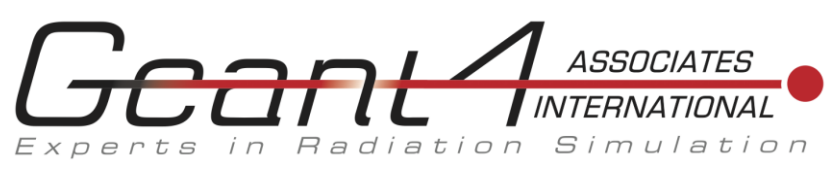

\$ load\_gdml cms.gdml

Geant4 Collaboration Meeting Lund August 2018 9

.. /vis/viewer/set/viewpointThetaPhi 30. 30. /vis/viewer/zoomTo 25 /vis/viewer/clearCutawayPlanes /vis/viewer/addCutawayPlane 0 0 0 m 0 0 -1 /vis/viewer/addCutawayPlane 0 0 0 m -1 0 0 /vis/viewer/addCutawayPlane 0 0 0 m 0 -1 0 /vis/viewer/set/style surface /vis/viewer/colourByDensity 1 g/cm3 .5 3 10 # left /vis/viewer/colourByDensity 1 g/cm3 .5 5 8 # below

X viewer-3 (OpenGLStoredX)

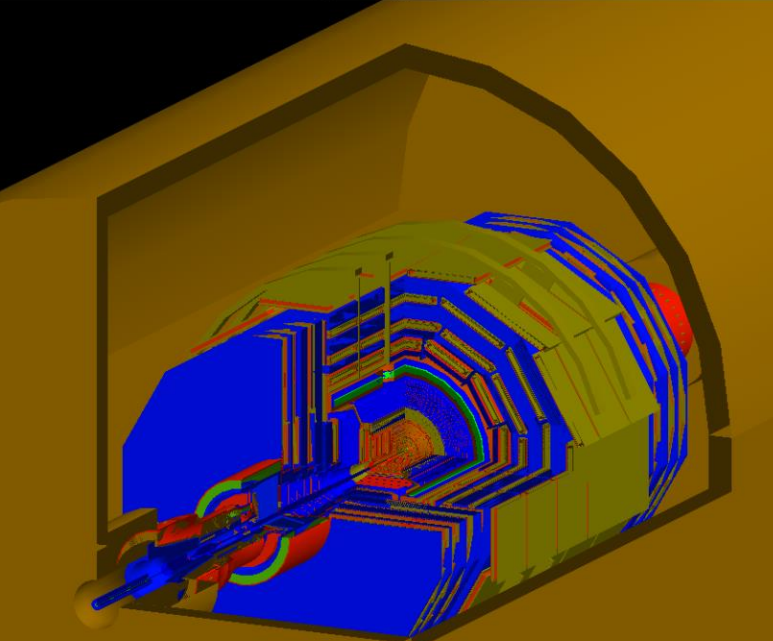

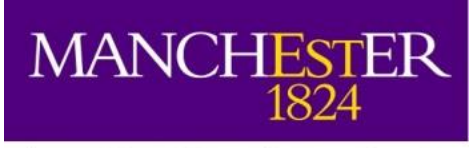

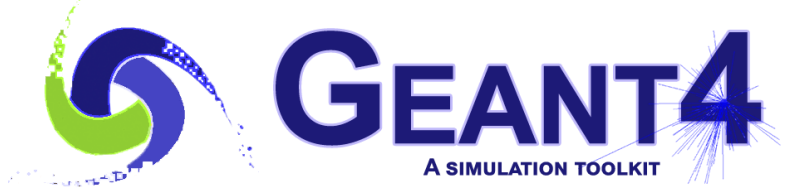

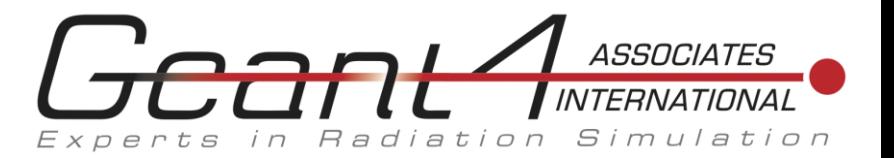

### /vis/set/touchable and /vis/touchable/set/

- Information is stored in the view parameters (the commands do not change the geometry).
	- This means it can be saved and passed from view to view.
	- (This is in contrast to /vis/geometry/ commands, which add to or change vis attributes of G4LogicalVolume objects in the geometry tree).
- E.g., from exampleB1:
	- /vis/drawTree "World":0 / "World" "Envelope":0 / "Envelope" "Shape1":0 / "Shape1" "Shape2":0 / "Shape2"
	- /vis/set/touchable World 0 Envelope 0 Shape1 0
	- Perhaps there could be an option in drawTree that lists the touchables in a form that could be copied and pasted into /vis/set/touchable?
- Then
	- /vis/touchable/set/colour firebrick
- To see available text-specified colours:
	- Some /vis commands (optionally) take a string to specify colour (courtesy Guy Barrand's g4tools)
	- /vis/list
		- Available colours:

aquamarine, black, blue, blueviolet, brown, cadetblue, coral, cornflowerblue, cyan, darkgreen, darkolivegreen, darkorchid, darkslateblue, darkslategrey, darkturquoise, dimgrey, firebrick, forestgreen, gold, goldenrod, gray, green, greenyellow, grey, indianred, khaki, lightblue, lightgrey, lightsteelblue, limegreen, magenta, maroon, mediumaquamarine, mediumblue, mediumorchid, mediumseagreen, mediumslateblue, mediumspringgreen, mediumturquoise, mediumvioletred, midnightblue, navy, navyblue, orange, orangered, orchid, palegreen, pink, plum, red, salmon, seagreen, sienna, skyblue, slateblue, springgreen, steelblue, tan, thistle, turquoise, violet, violetred, wheat, white, yellow, yellowgreen

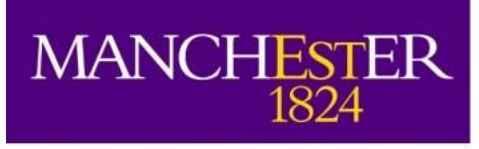

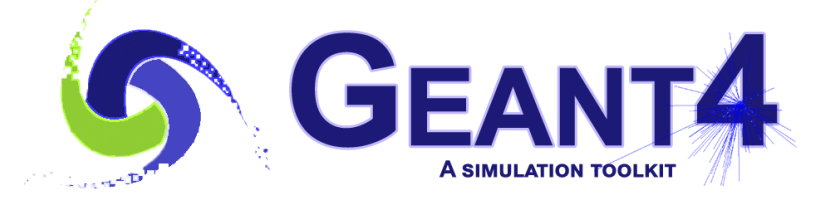

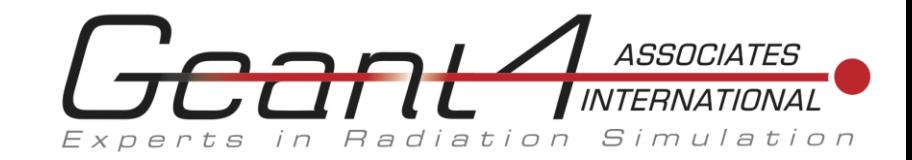

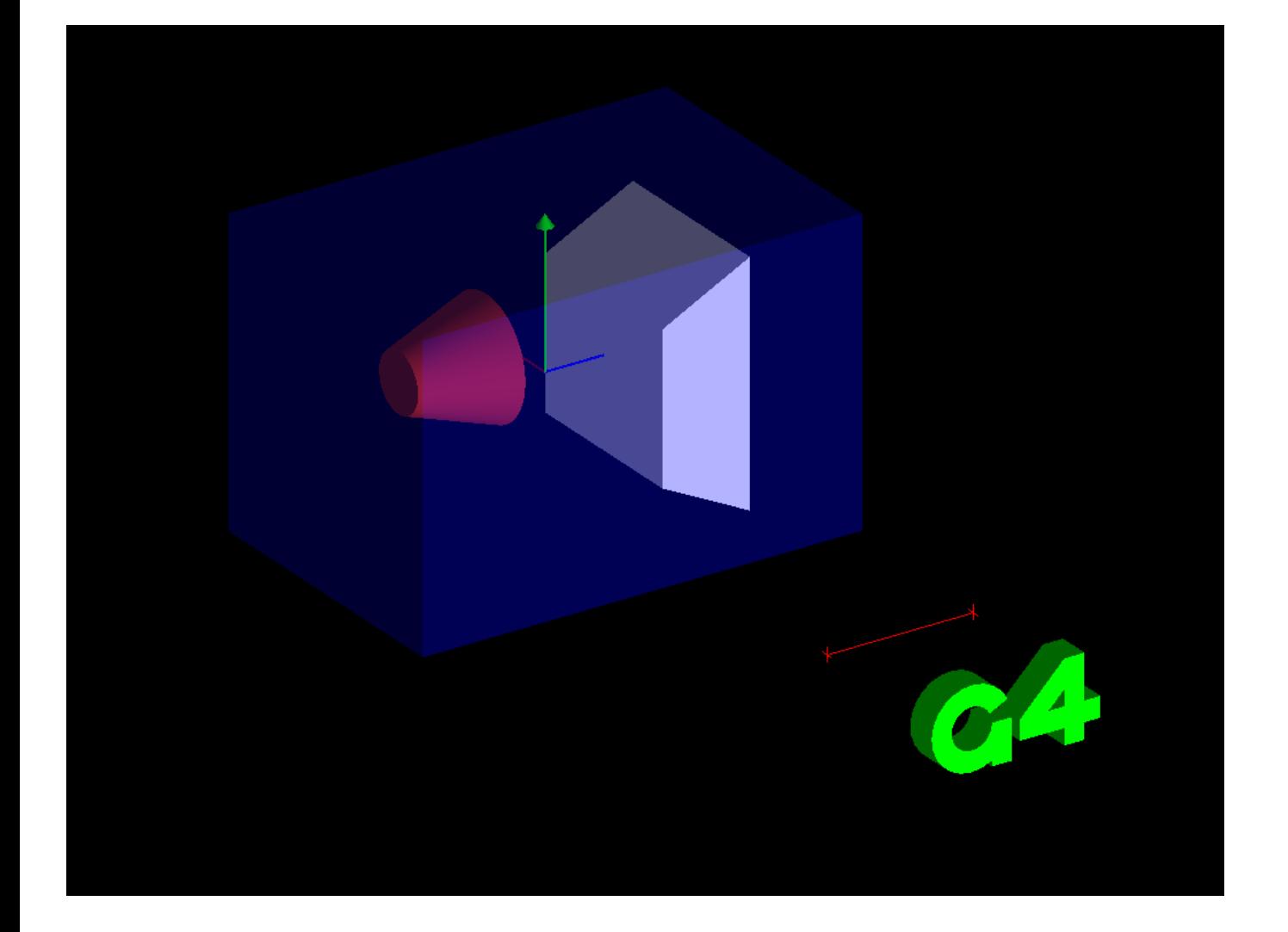

From exampleB1: /vis/drawTree "World":0 / "World" "Envelope":0 / "Envelope" "Shape1":0 / "Shape1" "Shape2":0 / "Shape2" /vis/set/touchable World 0 Envelope 0 Shape1 0 /vis/touchable/set/colour firebrick

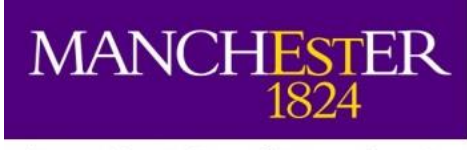

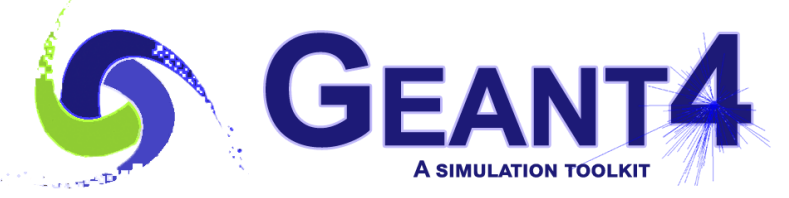

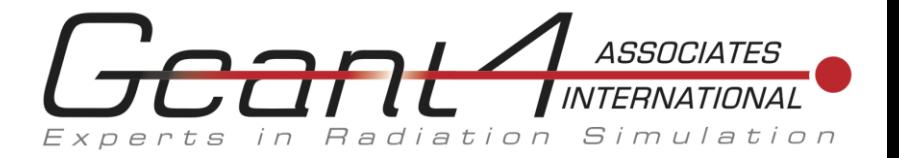

## /vis/viewer/set/timeWindow/…

- (Previously /vis/ogl/set/..., now DEPRECATED. Parameters have been moved from OpenGL to G4ViewParameters, so that they are applicable, in principle, to all viewers that implement them.)
- This sets a time window for drawing for the current viewer.
	- Default  $-\infty < t < \infty$ .
- Every drawable object also has a time range of validity (part of the vis attributes).
	- Default  $-\infty < t < \infty$ .
- If these time intervals overlap the object is drawn.
- Trajectories may be time-sliced. For example
	- /vis/scene/add/trajectories rich
	- /vis/modeling/trajectories/drawByCharge-0/default/setTimeSliceInterval 0.01 ns
- You can draw in a loop—see examples/basic/B4/macros/visTutor.
	- /control/loop visTutor/exN03Vis13.loop endTime 0 0.7 0.001
	- Then in visTutor/exN03Vis13.loop:
	- /vis/viewer/set/timeWindow/endTime {endTime} ns 0.1 ns
	- Put /vis/ogl/export in the loop and you get hundreds of pdf files (or other chosen format) to make a video.
- Or you can use /vis/viewer/save and /vis/viewer/interpolate—see later.

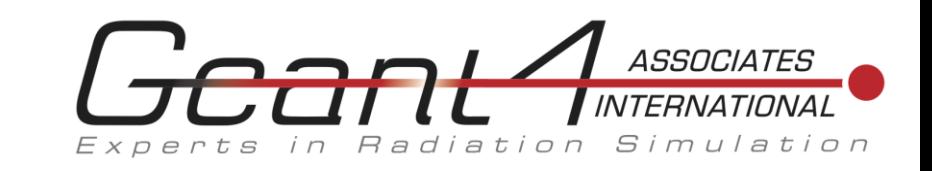

#### This is a video made with / control/loop.

#### Also uses other timeWindow commands:

/vis/viewer/set/timeWindow/displayLightFront true 0 -500 0 cm -0.5 ns /vis/viewer/set/timeWindow/displayHeadTime true /vis/viewer/set/timeWindow/fadeFactor 1

#### See command guidance for detailed descriptions.

### Also used: /vis/modeling/trajectories

/vis/modeling/trajectories/create/drawByParticleID TimeSliceByParticleID /vis/modeling/trajectories/TimeSliceByParticleID/set e- red /vis/modeling/trajectories/TimeSliceByParticleID/set gamma green /vis/modeling/trajectories/TimeSliceByParticleID/set e+ blue /vis/modeling/trajectories/TimeSliceByParticleID/set pi- cyan /vis/modeling/trajectories/TimeSliceByParticleID/set pi+ magenta /vis/modeling/trajectories/TimeSliceByParticleID/set proton firebrick /vis/modeling/trajectories/TimeSliceByParticleID/set neutron yellow #/vis/modeling/trajectories/TimeSliceByParticleID/default/setDrawStepPts true /vis/modeling/trajectories/TimeSliceByParticleID/default/setStepPtsSize 5 #/vis/modeling/trajectories/TimeSliceByParticleID/default/setDrawAuxPts true /vis/modeling/trajectories/TimeSliceByParticleID/default/setAuxPtsSize 5 /vis/modeling/trajectories/TimeSliceByParticleID/default/setTimeSliceInterval 0.001 ns

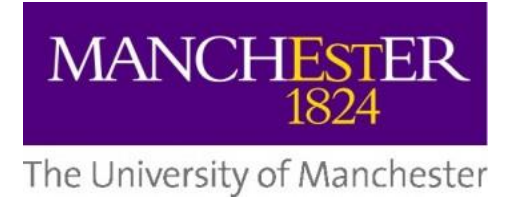

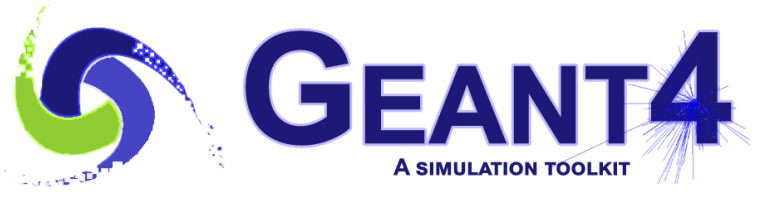

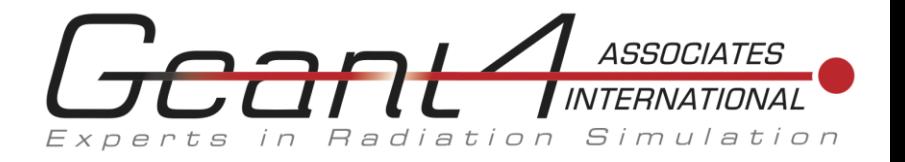

## /vis/viewer/save and /vis/viewer/interpolate

- These are old commands (since 10.3, I think) but timeWindow parameters have been brought under their control.
- /vis/viewer/save [<filename>|-]
	- Produces a macro file consisting of Geant4 commands that define the view.
	- This can be read back with /control/execute <filename>
	- Useful for saving view parameters (view direction, zoom, etc.) between runs.
	- Also useful for saving views for /vis/viewer/interpolate
	- The default filenames are g4\_00.g4view, g4\_01.g4view, etc., which can be understood by /vis/viewer/interpolate.

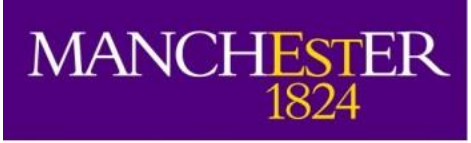

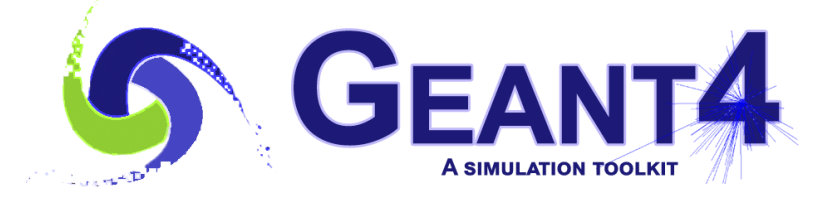

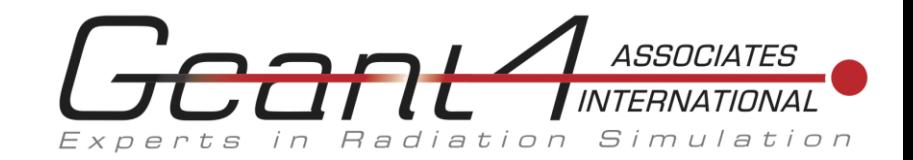

#### Example of a save file…

#### #

# Camera and lights commands /vis/viewer/set/viewpointVector 0.527903 0.0871557 0.844821 /vis/viewer/set/upVector 0 1 0 /vis/viewer/set/projection perspective 30 deg /vis/viewer/zoomTo 30.3989 /vis/viewer/scaleTo 1 1 1 /vis/viewer/set/targetPoint 2.77129 -0.286852 1.00487 m # Note that if you have not set a target point, the vis system sets # a target point based on the scene - plus any panning and dollying - # so don't be alarmed by strange coordinates here. /vis/viewer/dollyTo 0 fm /vis/viewer/set/lightsMove object /vis/viewer/set/lightsVector 1 1 1 /vis/viewer/set/rotationStyle constrainUpDirection /vis/viewer/set/background 0 0 0 1 /vis/viewer/set/defaultColour 1 1 1 1 /vis/viewer/set/defaultTextColour 0 0 1 1 # # Drawing style commands /vis/viewer/set/style surface /vis/viewer/set/hiddenEdge false /vis/viewer/set/auxiliaryEdge false /vis/viewer/set/hiddenMarker false /vis/viewer/set/globalLineWidthScale 1

/vis/viewer/set/globalMarkerScale 1

#### #

# Scene-modifying commands /vis/viewer/set/culling global true /vis/viewer/set/culling invisible true /vis/viewer/set/culling density false /vis/viewer/set/culling coveredDaughters false /vis/viewer/colourByDensity 0 g/cm3 /vis/viewer/set/sectionPlane off /vis/viewer/set/cutawayMode union /vis/viewer/clearCutawayPlanes # No cutaway planes defined. /vis/viewer/set/explodeFactor 1 0 0 0 fm /vis/viewer/set/lineSegmentsPerCircle 24 # # Touchable commands

/vis/viewer/clearVisAttributesModifiers /vis/set/touchable expHall\_P 0 subtraction\_phys 1 /vis/touchable/set/forceWireframe

#### #

# Time window commands /vis/viewer/set/timeWindow/startTime -1e+100 ns /vis/viewer/set/timeWindow/endTime 1e+100 ns /vis/viewer/set/timeWindow/fadeFactor 0 /vis/viewer/set/timeWindow/displayHeadTime false /vis/viewer/set/timeWindow/displayLightFront false

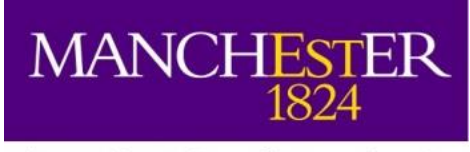

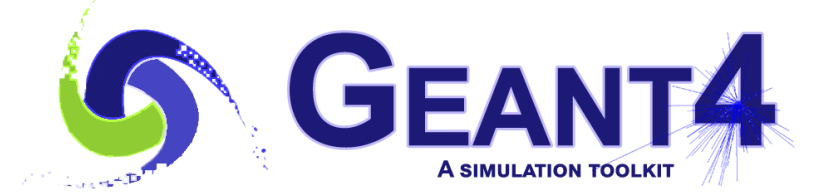

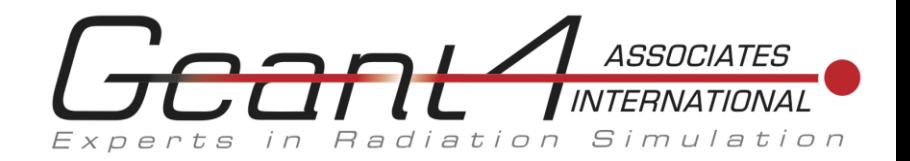

### /vis/viewer/interpolate

- Interpolate views defined by the first argument, which can contain Unix-shell-style pattern matching characters such as '\*', '?' and '[' - see "man sh" and look for "Pattern Matching". The contents of each file are assumed to be "/vis/viewer" commands that specify a particular view. The files are processed in alphanumeric order of filename. The files may be written by hand or produced by the "/vis/viewer/save" command.
- The default is to search the working directory for files with a .g4view extension. Another procedure is to assemble view files in a subdirectory, e.g., "myviews"; then they can be interpolated with "/vis/viewer/interpolate myviews/\*".
- To export interpolated views to file for a future possible movie, write "export" as 5th parameter (OpenGL only).
- Uses a cubic spline interpolation (Catmull-Rom) for continuous view parameters.
- You can interpolate the time window to get a movie of moving particles.
- You can change the visibility of volumes.
- You can even interpolate the colour of a touchable (watch it change smoothly from, say red to blue).

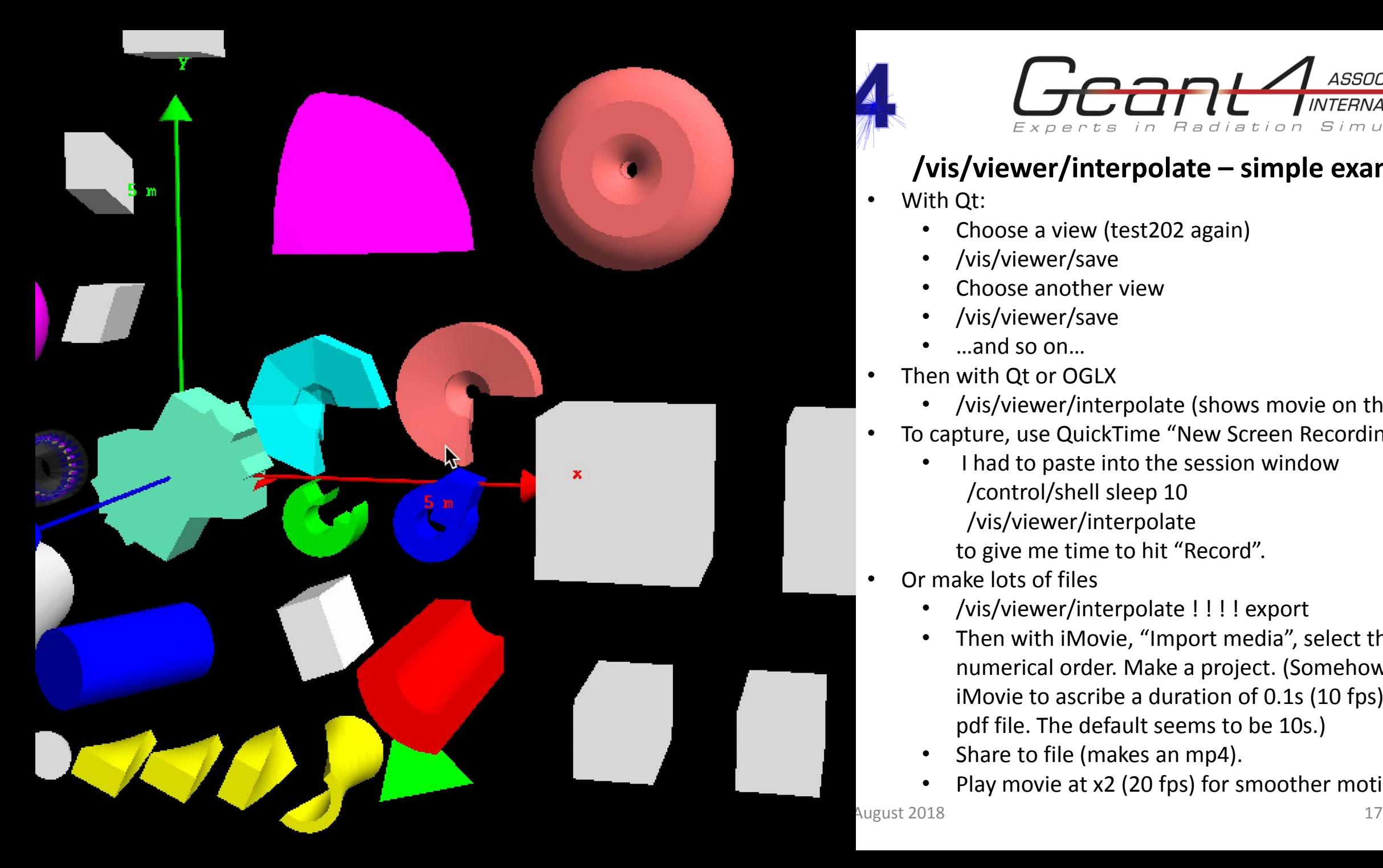

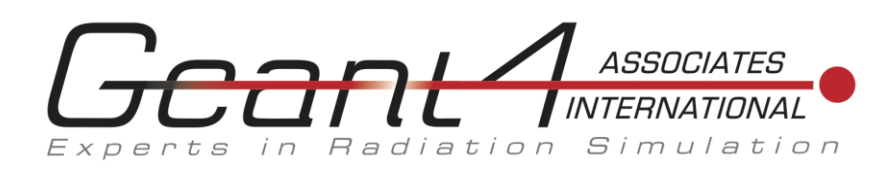

### **/vis/viewer/interpolate – simple example**

- With Qt:
	- Choose a view (test202 again)
	- /vis/viewer/save
	- Choose another view
	- /vis/viewer/save
	- …and so on…
- Then with Qt or OGLX
	- /vis/viewer/interpolate (shows movie on the screen)
- To capture, use QuickTime "New Screen Recording"
	- I had to paste into the session window /control/shell sleep 10 /vis/viewer/interpolate to give me time to hit "Record".
- Or make lots of files
	- /vis/viewer/interpolate ! ! ! ! export
	- Then with iMovie, "Import media", select the files in numerical order. Make a project. (Somehow I got iMovie to ascribe a duration of 0.1s (10 fps) to each pdf file. The default seems to be 10s.)
		- Share to file (makes an mp4).
	- Play movie at x2 (20 fps) for smoother motion.

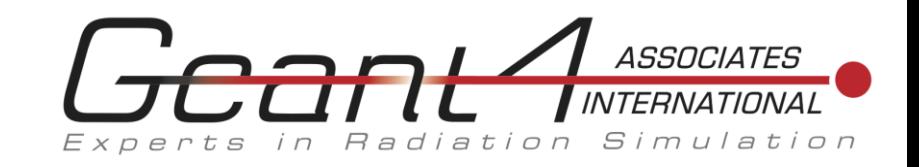

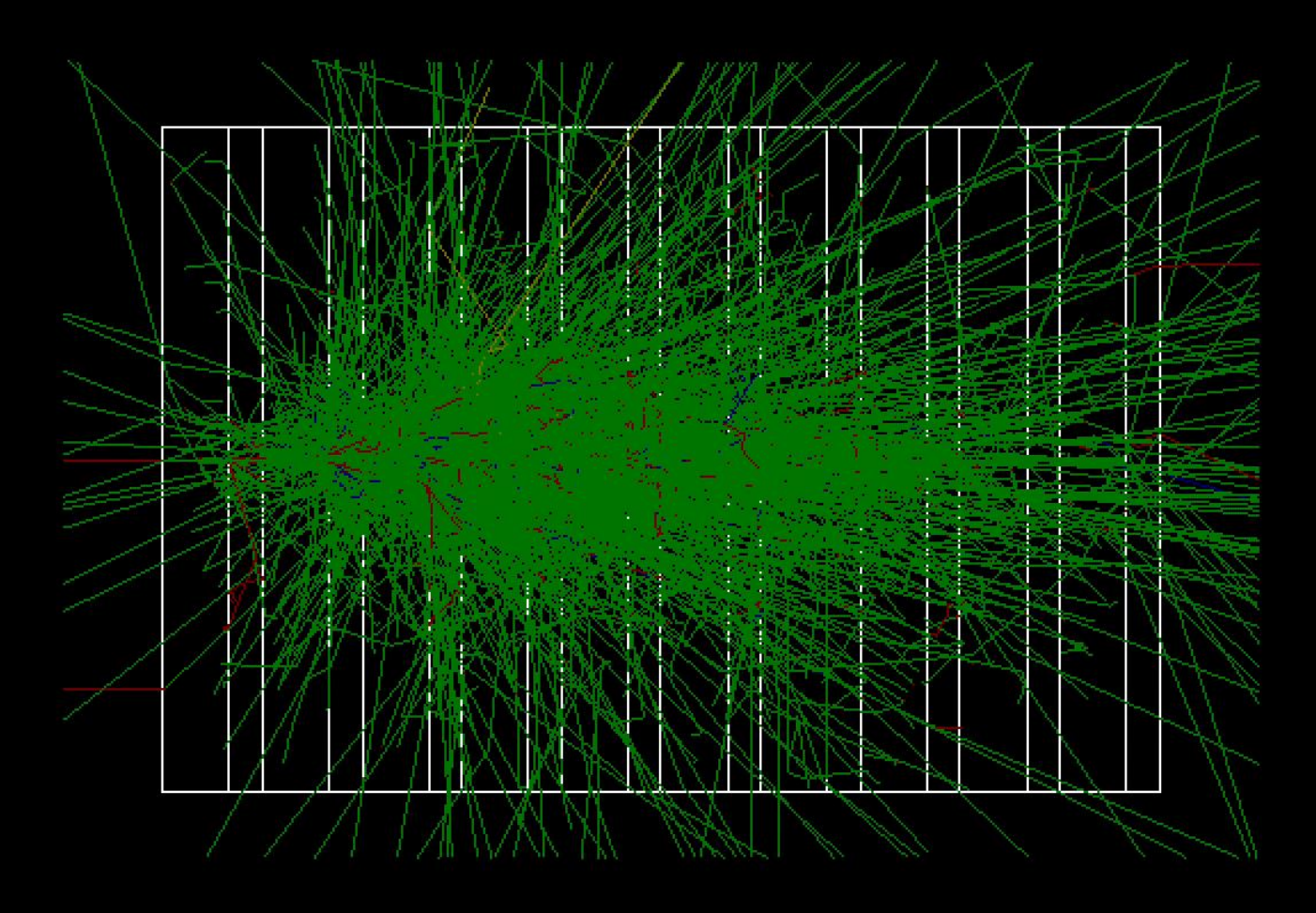

### **/vis/viewer/interpolate – time window example**

/vis/scene/add/trajectories rich /vis/modeling/trajectories/create/drawByParticleID TimeSliceByParticleID /vis/modeling/trajectories/TimeSliceByParticleID/set e- red /vis/modeling/trajectories/TimeSliceByParticleID/set gamma green .. # as before /vis/modeling/trajectories/TimeSliceByParticleID/default/setTimeSli ceInterval 0.001 ns.. /vis/viewer/set/timeWindow/displayLightFront true 0 0 -90 mm 0 ns /vis/viewer/set/timeWindow/displayHeadTime true /vis/viewer/set/timeWindow/fadeFactor 1

/gun/energy 10 GeV /vis/ogl/set/displayListLimit 5000000 /run/beamOn 1

/vis/viewer/set/timeWindow/startTime 0 ns 0.1 ns /vis/viewer/save /vis/viewer/set/timeWindow/startTime 0.1 ns 0.1 ns /vis/viewer/save

/vis/viewer/set/timeWindow/startTime 0.9 ns 0.1 ns /vis/viewer/save

/control/shell sleep 10 /vis/viewer/interpolate

..

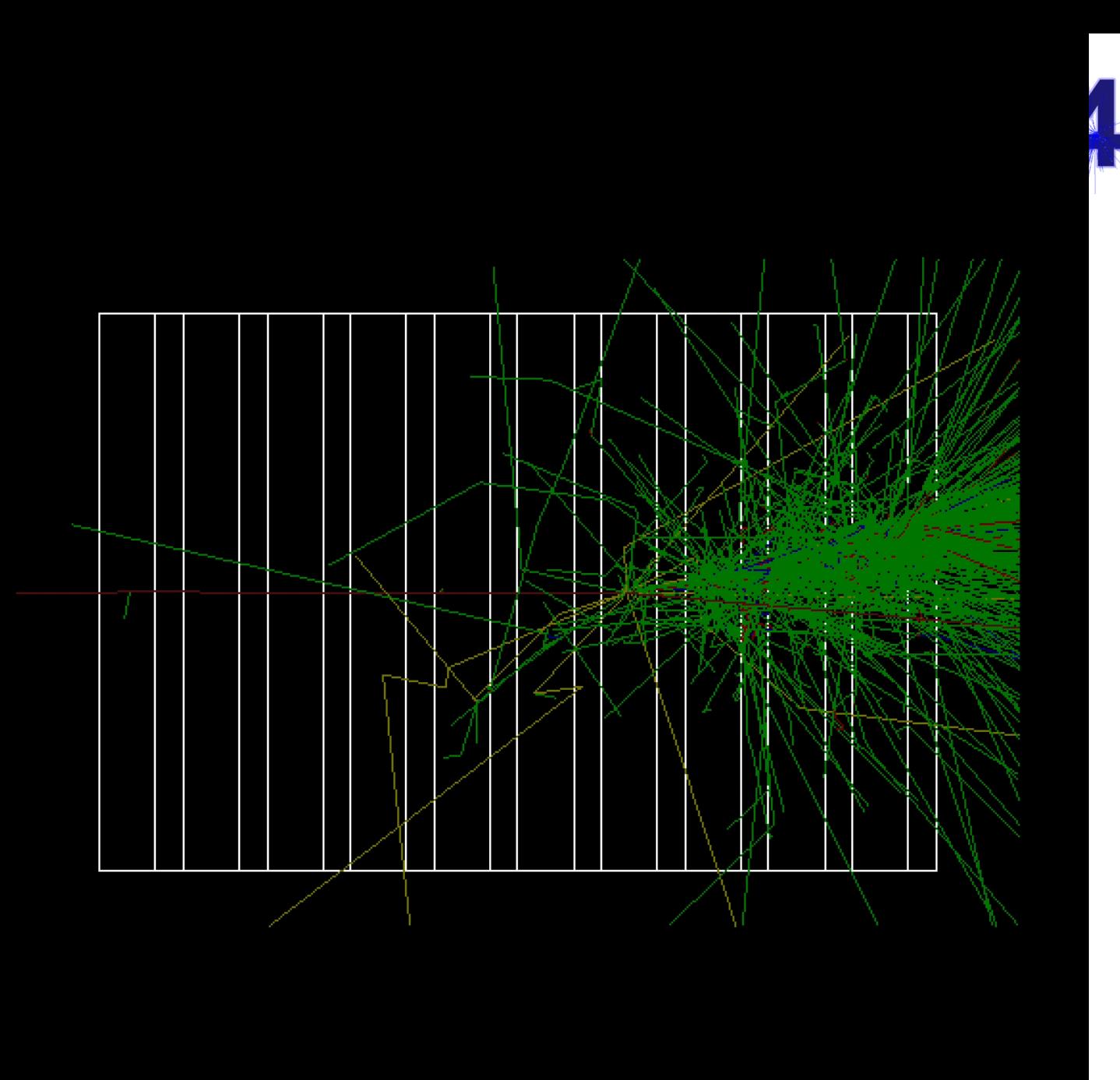

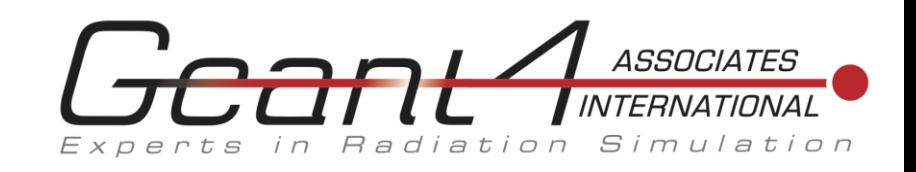

# Same as last slide except.. /gun/energy 10 GeV /gun/particle proton

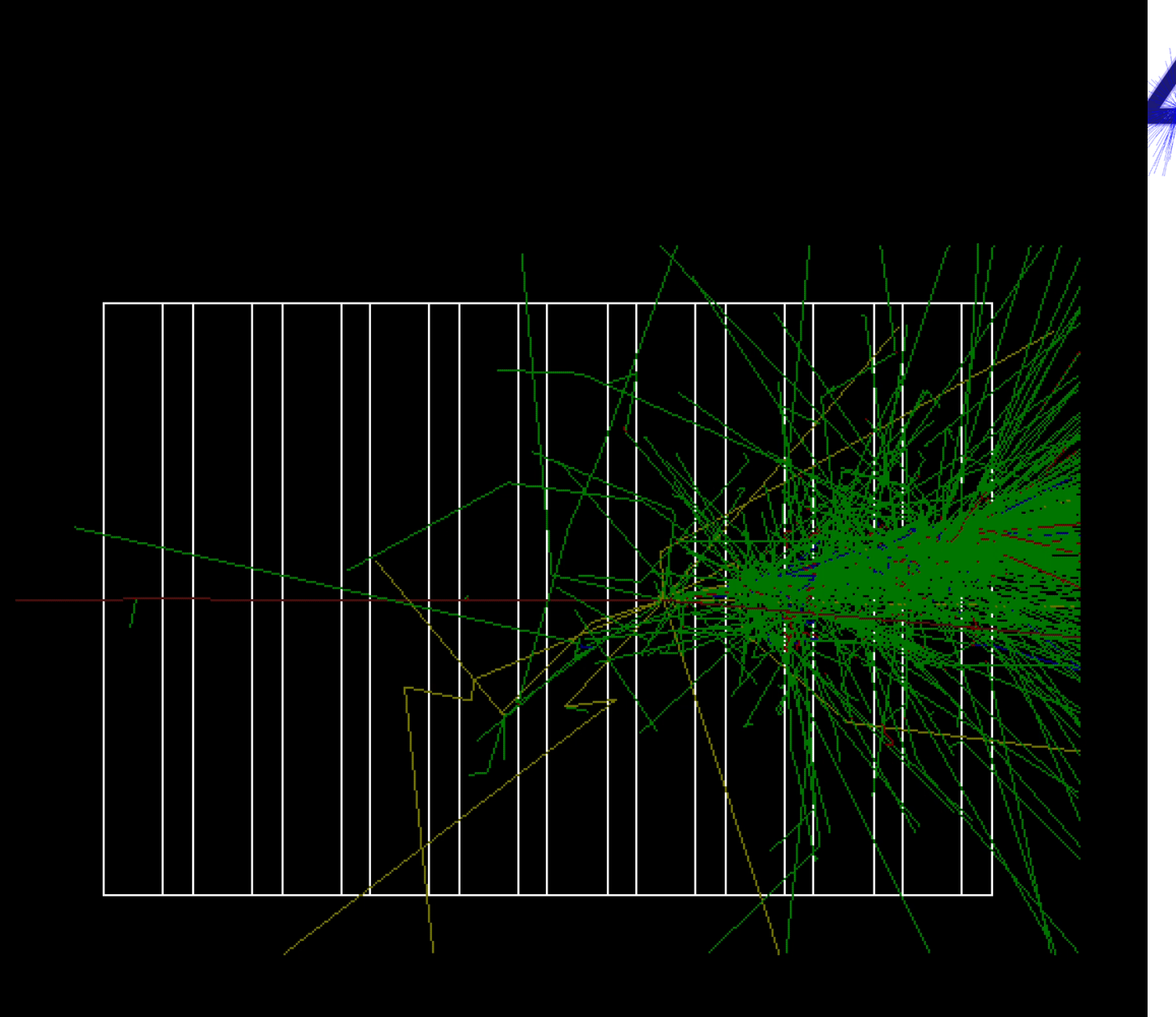

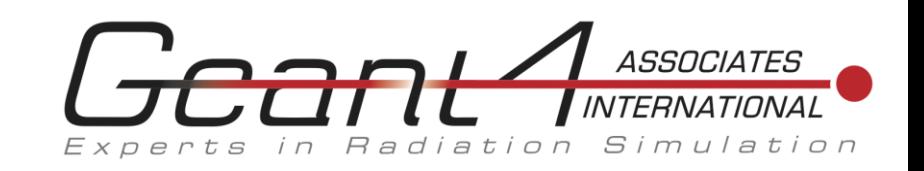

- 10 Gev proton again.
- This time there is some change of view between saves (with Qt). Drawn with OGLX.

/vis/viewer/set/timeWindow/startTime 0 ns 0.1 ns # Change view /vis/viewer/save /vis/viewer/set/timeWindow/startTime 0.1 ns 0.1 ns # Change view /vis/viewer/save

/vis/viewer/set/timeWindow/startTime 0.9 ns 0.1 ns # Change view /vis/viewer/save

..

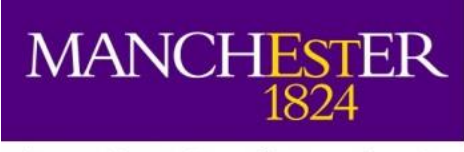

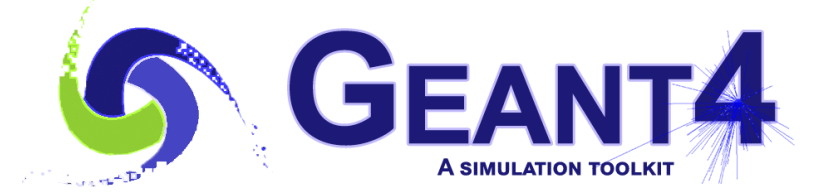

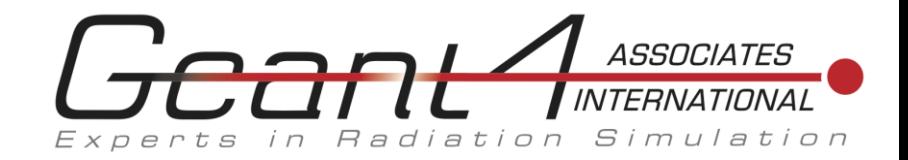

• Have fun